## Краткое руководство по эксплуатации Приводы ACS310

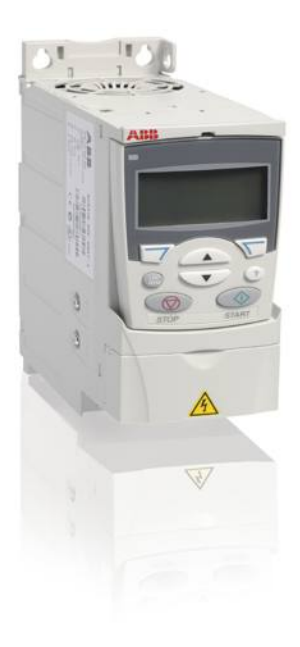

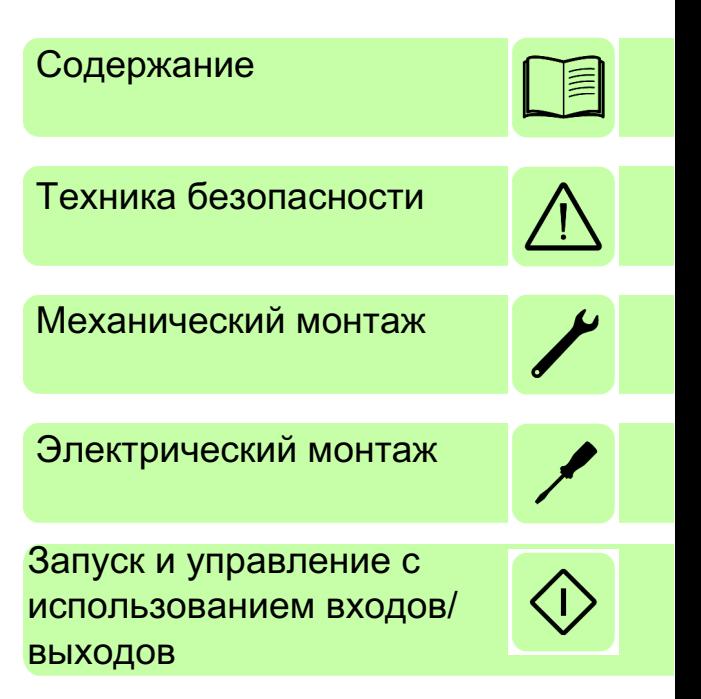

Power and productivity  $\overline{\mathbf{B}}$ 

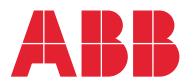

## **Перечень сопутствующих руководств**

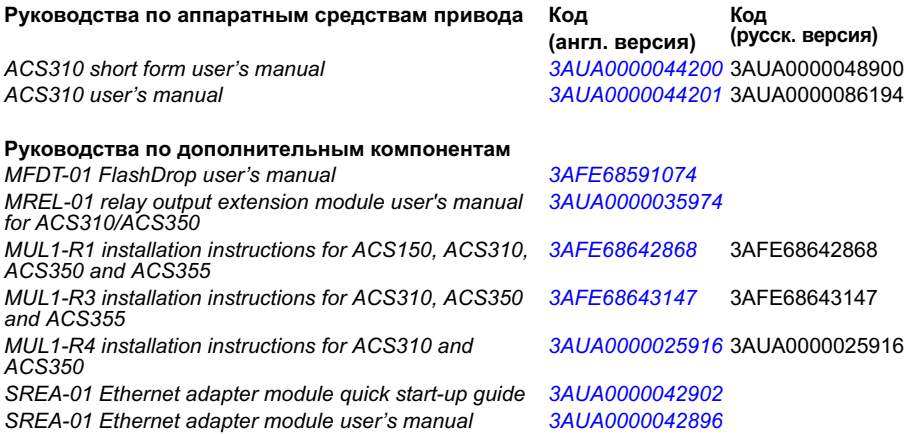

#### **Руководства по дополнительным компонентам**

*Guide for capacitor reforming in ACS50, ACS55, ACS150, 3AFE68735190 ACS310, ACS350, ACS355, ACS550 and ACH550*

В сети Интернет представлены руководства и другие документы по изделиям в формате PDF. См. раздел *[Библиотека](#page-56-0) документов в сети Интернет* на внутренней стороне задней обложки. Для получения руководств, отсутствующих в библиотеке документов, обращайтесь в местное представительство компании ABB.

#### **Назначение данного руководства**

В этом кратком руководстве по эксплуатации приведена информация по монтажу и вводу привода в эксплуатацию.

Информацию о планировании электрического монтажа, работе с панелью управления, программных функциях, интерфейсном модуле Fieldbus, всех доступных действующих сигналах и параметрах, поиске и устранении неисправностей, техническом обслуживании, дополнительных технических характеристиках и габаритных чертежах можно найти в *Руководстве по эксплуатации приводов ACS310* (3AUA0000044201, на англ. языке). Для доступа к руководству по сети Интернет на сайте www.abb.com/drives выберите ссылку *Document Library*, введите код в поле поиска и нажмите OK.

#### **Применимость**

Это руководство относится к версии 4.050 и более поздним версиям микропрограммного обеспечения привода ACS310. См. параметр 3301 ВЕРСИЯ ПО в главе *Текущие сигналы и параметры Руководства по эксплуатации приводов ACS310* (3AUA0000044201, на английском языке). 3AUA0000048900, ред. D RU ДАТА ВСТУПЛЕНИЯ В СИЛУ: 25.01.2016 © ABB Oy, 2016 г. C сохранением всех прав.

*Содержание 3*

## <span id="page-2-0"></span>**[Содержание](#page-15-0)**

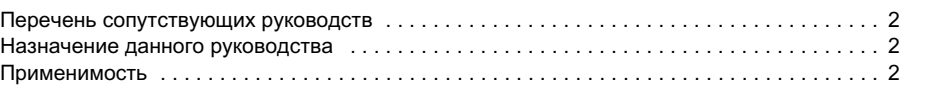

## *1. Техника [безопасности](#page-30-0)*

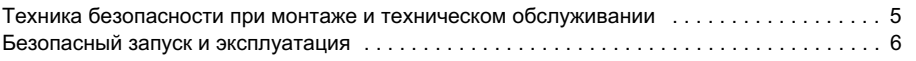

#### *2. Описание [оборудования](#page-33-0)*

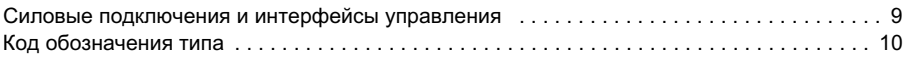

## *3. [Механический](#page-46-0) монтаж*

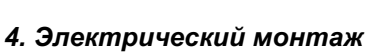

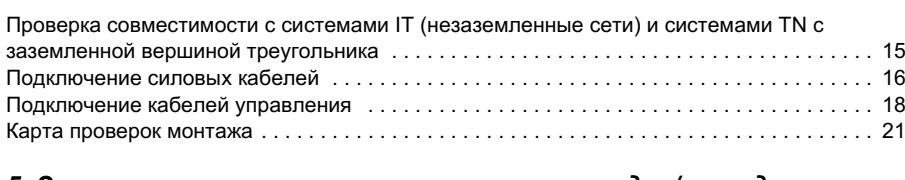

#### *5. Запуск и управление с использованием входов/выходов*

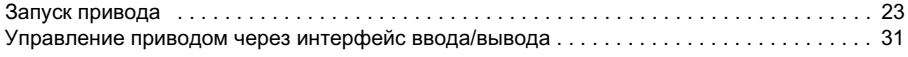

## *6. Сокращенный вид текущих сигналов и параметров*

Монтаж [. . . . . . . . . . . . . . . . . . . . . . . . . . . . . . . . . . . . . . . . . . . . . . . . . . . . . . . . . . . . . . . . . . 11](#page-49-0)

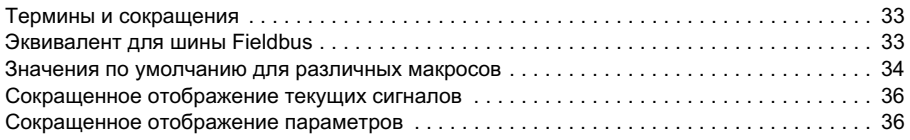

#### *7. Технические характеристики*

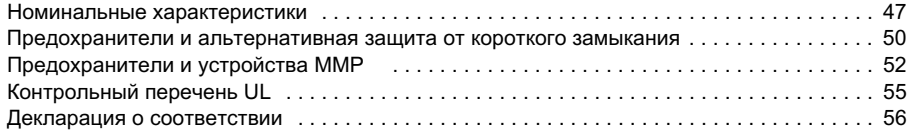

*4 Содержание*

## *8. Дополнительная информация*

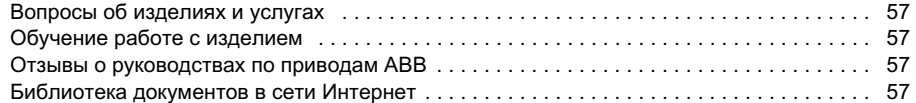

# <span id="page-4-0"></span>**1. Техника безопасности**

## **Техника безопасности при монтаже и техническом обслуживании**

Эти предупреждения относятся к любым работам по обслуживанию привода, двигателя или кабеля двигателя.

#### **Техника безопасности при эксплуатации электрических систем**

**ПРЕДУПРЕЖДЕНИЕ!** Несоблюдение этих указаний может привести к травмированию или гибели персонала, а также может стать причиной повреждения оборудования.

#### **К монтажу и техническому обслуживанию привода допускаются только квалифицированные электрики!**

• Запрещается выполнять какие-либо работы по обслуживанию привода, двигателя или кабеля двигателя при подключенном сетевом питании. После отключения сетевого напряжения подождите 5 минут, прежде чем начинать работу по обслуживанию привода, двигателя или кабеля двигателя. Это время необходимо для разряда конденсаторов промежуточной цепи постоянного тока привода.

Обязательно убедитесь с помощью мультиметра (входное сопротивление не менее 1 МОм), что между фазами питания привода U1, V1 и W1 и землей отсутствует напряжение.

- Запрещается выполнять какие-либо работы с кабелями управления при включенном питании привода или внешних цепей управления. Даже при выключенном питании привода цепи управления, имеющие внешнее питание, могут находиться под опасным напряжением.
- Запрещается выполнять какие-либо проверки сопротивления и электрической прочности изоляции привода.
- Если привод с подключенным фильтром ЭМС используется в IT-системе (незаземленная система электропитания или система с высокоомным заземлением (сопротивление более 30 Ом)), то система окажется связанной с потенциалом земли через конденсаторы фильтра ЭМС. Такая ситуация представляет угрозу безопасности и может привести к повреждению привода. См. стр. *[15](#page-14-2)*. **Примечание.** Если внутренний фильтр ЭМС не подключен, привод не отвечает требованиям ЭМС.
- Если привод устанавливается в системе TN с заземленной вершиной треугольника, отсоедините внутренний фильтр ЭМС, в противном случае привод будет поврежден (см. стр. *[15](#page-14-2)*). **Примечание.** Если внутренний фильтр ЭМС не подключен, привод не отвечает требованиям ЭМС.

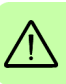

#### *6 Техника безопасности*

• Все цепи ELV (цепи низкого напряжения), подключенные к приводу, должны использоваться в зоне с эквипотенциальной связью, т.е. в зоне, где все проводящие части электрически соединены для предотвращения возникновения опасного напряжения между ними. Это достигается соответствующим заземлением на заводе-изготовителе.

#### **Примечание.**

• Опасное напряжение присутствует на силовых клеммах U1, V1, W1 и U2, V2, W2 даже в том случае, когда электродвигатель остановлен.

**Общие правила безопасности**

**ПРЕДУПРЕЖДЕНИЕ!** Несоблюдение этих указаний может привести к травмированию или гибели персонала, а также может стать причиной повреждения оборудования.

• Привод не рассчитан на ремонт в полевых условиях. Не пытайтесь ремонтировать неисправный привод; обратитесь в местное представительство АВВ или в официальный сервисный центр.

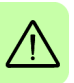

- При монтаже привода следите за тем, чтобы стружка, образующаяся при сверлении отверстий, не попала внутрь привода. Попадание проводящей пыли внутрь привода может стать причиной его повреждения или неправильной работы.
- Обеспечьте достаточное охлаждение.

#### **Безопасный запуск и эксплуатация**

Эти предупреждения предназначены для персонала, ответственного за планирование работы, запуск и эксплуатацию привода.

#### **Общие правила безопасности**

**ПРЕДУПРЕЖДЕНИЕ!** Несоблюдение этих указаний может привести к травмированию или гибели персонала, а также может стать причиной повреждения оборудования.

• Перед настройкой и вводом в эксплуатацию привода необходимо убедиться в том, что двигатель и подсоединенное к нему оборудование рассчитаны на работу в диапазоне скоростей, обеспечиваемых приводом. В зависимости от настройки привода скорость вращения двигателя может быть больше или меньше скорости вращения двигателя, непосредственно подключаемого к электросети.

- Не включайте функцию автоматического сброса отказа, если в результате ее срабатывания возможно возникновение опасной ситуации. Эти функции обеспечивают автоматическое возобновление работы привода после отказа.
- Не управляйте двигателем с помощью контактора или иных разъединяющих устройств (устройств разобщения), установленных между питающей сетью переменного тока и приводом. Вместо этого пользуйтесь клавишами пуска и останова на панели управления  $\overline{\textcircled{\circ}}$  и  $\overline{\textcircled{\circ}}$  или соответствующими внешними командами (через входы/выходы управления или шину Fieldbus). Максимально допустимое число циклов заряда конденсаторов в звене постоянного тока привода (т. е. включений питания) – два в течение 1 минуты, а общее число зарядов – 15 000.

#### **Примечание.**

- Если выбран внешний источник команды пуска и эта команда активна, привод запускается сразу же после восстановления входного напряжения или сброса отказа, если не используется режим трехпроводного (импульсного) управления пуском/остановом.
- Если не установлен режим местного управления (на дисплее отсутствует символ LOC), нажатие клавиши останова на панели управления не приводит к останову двигателя. Для останова привода с панели управления нажмите клавишу LOC/REM  $\binom{620}{650}$ , а затем клавишу останова  $\binom{60}{60}$ .

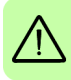

#### *Техника безопасности*

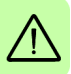

# **2. Описание оборудования**

#### **Силовые подключения и интерфейсы управления**

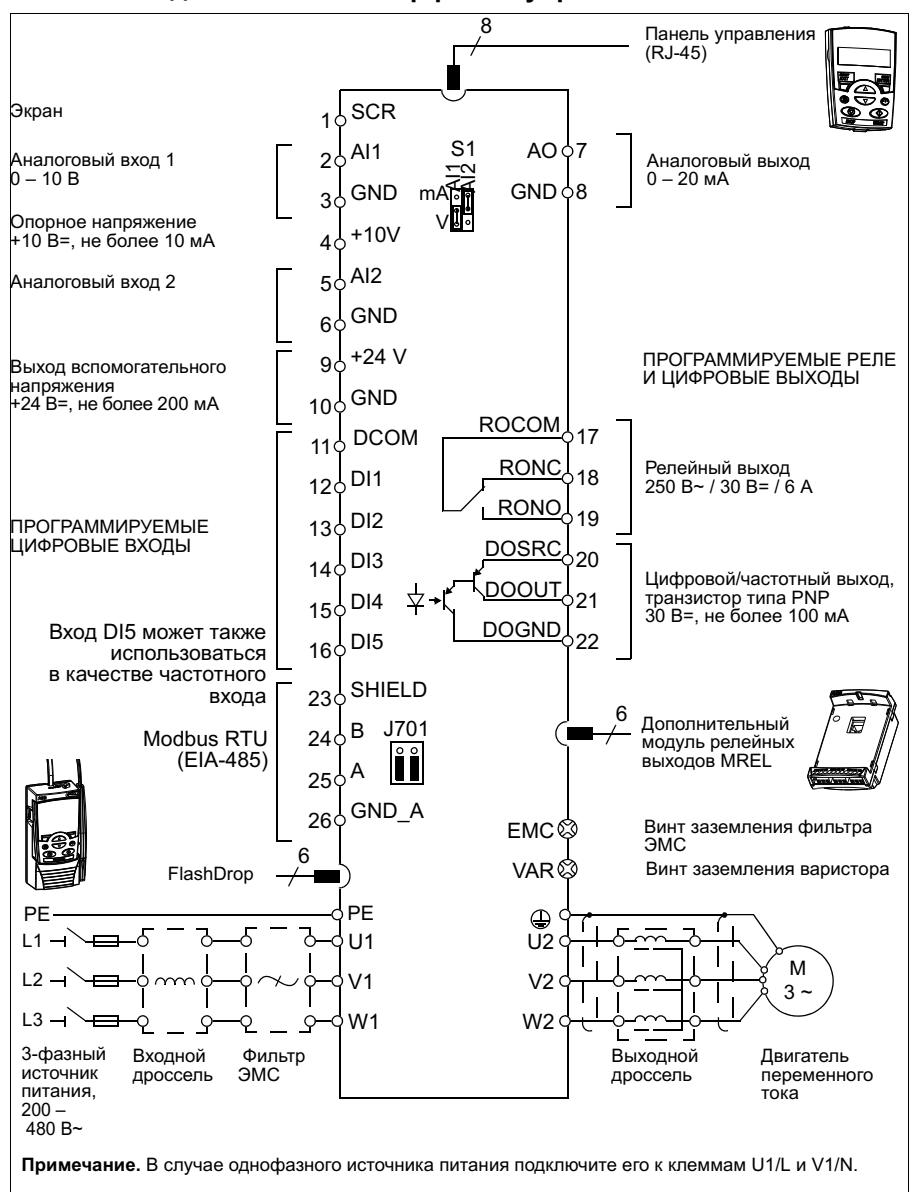

## **Код обозначения типа**

Код обозначения типа содержит информацию о параметрах и конфигурации привода. Код обозначения типа приведен на этикетке с обозначением типа, закрепленной на приводе. В первых позициях слева обозначена базовая конфигурация, например: ACS310-03E-09A7-4. Дополнительные устройства определяются следующими за ними символами, которые отделяются знаком +, например: +J404. Пояснение того, как производится определение конфигурации привода по коду обозначения типа, приводится ниже.

#### ACS310-03E-09A7-4+J404+... **Серия изделия ACS310** 01 = 1-фазное питание 03 = 3-фазное входное питание **1-фазн./3-фазн.** В формате xxAy, где хх показывает целую часть, а y – дробную часть, например, 09A7 означает 9,7 А. Более подробная информация приведена в разделе *Номинальные [характеристики](#page-46-2)* на стр. *[47](#page-46-2)*.  $2 = 200 - 240 B$ ~ **Диапазон напряжения питания** E = Фильтр ЭМС подключен, частота 50 Гц U = Фильтр ЭМС отключен, частота 60 Гц **Конфигурация Номинальный выходной ток**

 $\frac{1}{4}$  = 380 – 480 B~

#### **Дополнительные устройства**

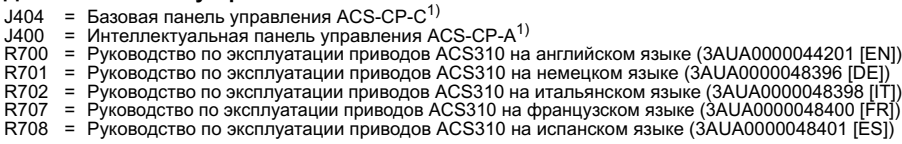

 $1)$  Привод ACS310 может работать с указанными ниже модификациями панелей и версиями микропрограммного обеспечения. Чтобы определить модификацию и версию микропрограммного обеспечения панели, обратитесь к разделу *Применимость* главы *Панели управления* в *Руководстве по эксплуатации приводов ACS310* (3AUA0000044201 [на англ. языке]).

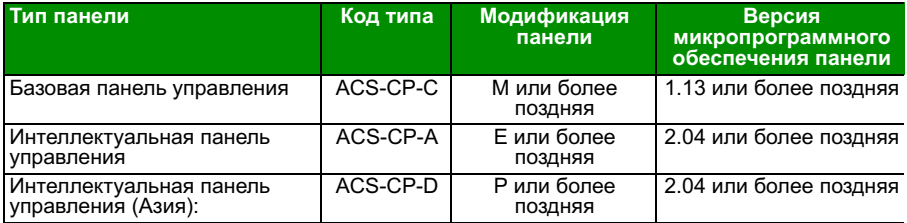

Обратите внимание: в отличие от других панелей, панель ACS-CP-D заказывается с<br>отдельным кодом материала.

# <span id="page-10-0"></span>**3. Механический монтаж**

## **Монтаж**

Указания данного руководства охватывают приводы с классом защиты IP20. Для обеспечения соответствия стандарту NEMA 1 используйте дополнительный комплект MUL1-R1, MUL1-R3 или MUL1-R4, поставляемый с инструкциями по монтажу (на нескольких языках) (3AFE68642868, 3AFE68643147 или 3AUA0000025916 соответственно).

#### <span id="page-10-1"></span>**Монтаж привода.**

Закрепите, как требуется, привод винтами (болтами) или на DIN-рейке.

Необходимое для охлаждения привода свободное пространство – 75 мм над и под приводом. Свободное пространство между боковыми стенками приводов не требуется, поэтому их можно устанавливать вплотную друг к другу.

**Примечание.** При установке привода следите, чтобы стружка, образующаяся при сверлении отверстий, не попала внутрь привода.

#### **Крепление винтами**

- 1. Отметьте положение отверстий, пользуясь, например, монтажным шаблоном, вырезанным из упаковки. Расположение отверстий показано также на чертежах в главе *Габаритные чертежи Руководства по эксплуатации приводов ACS310* (3AUA0000044201, на англ. языке). Число и расположение используемых отверстий зависит от того, как устанавливается привод:
	- a) задней стороной к стенке (типоразмеры R0 R4): четыре отверстия
	- b) боковой монтаж (типоразмеры R0...R2): три отверстия, одно из нижних отверстий находится на плате с зажимами.
- 2. Закрепите винты или болты в размеченных положениях.

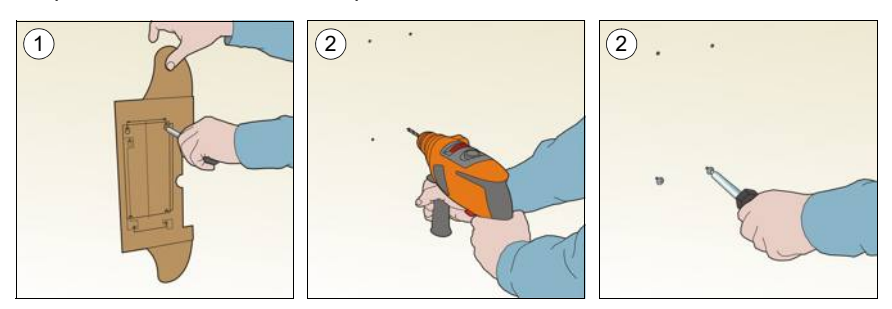

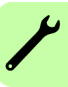

- 3. Разместите привод на закрепленных в стене винтах.
- 4. Надежно затяните винты в стене.

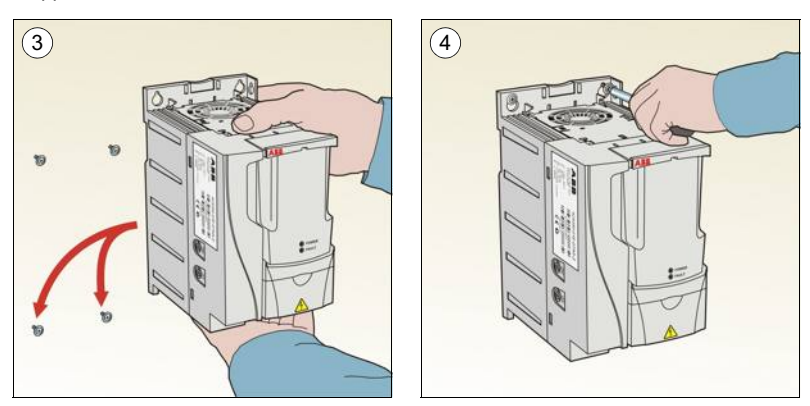

#### **На DIN-рейке**

1. Защелкните привод на рейке. Для демонтажа привода нажмите на расцепляющий рычаг наверху привода (1b).

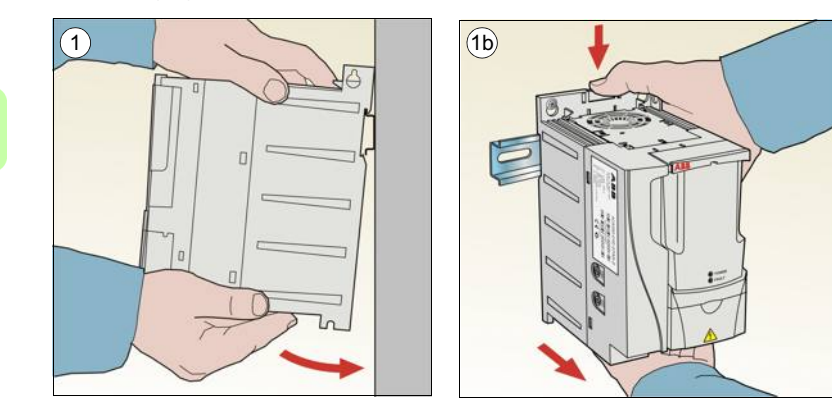

#### **Закрепите монтажные платы с зажимами**

- 1. Закрепите плату с зажимами в нижней части привода предназначенными для этого винтами.
- 2. В случае типоразмеров R0 R2 закрепите скобу на монтажной плате с помощью прилагаемых винтов.

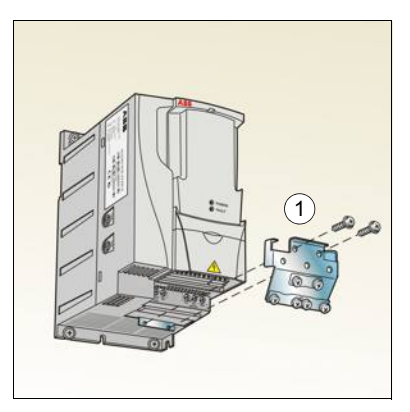

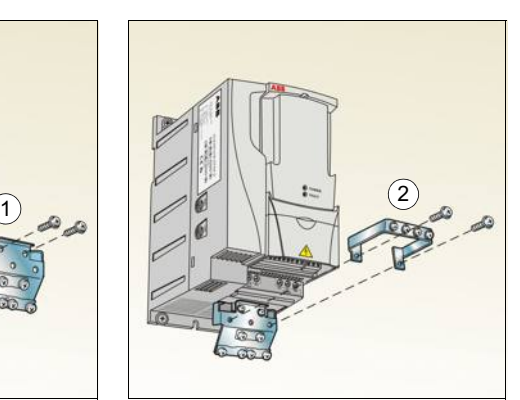

#### *Механический монтаж*

# <span id="page-14-3"></span><span id="page-14-0"></span>**4. Электрический монтаж**

**ПРЕДУПРЕЖДЕНИЕ!** К работам, описанным в этой главе, допускаются только квалифицированный персонал. Следуйте инструкциям, содержащимся в главе *Техника [безопасности](#page-4-0)* на стр. *[5](#page-4-0)*. Несоблюдение правил техники безопасности может привести к травмам и опасно для жизни.

**При проведении монтажных работ убедитесь, что привод отключен от электросети. Если на привод подано напряжение питания, подождите не менее 5 минут после отключения напряжения.**

## <span id="page-14-2"></span><span id="page-14-1"></span>**Проверка совместимости с системами IT (незаземленные сети) и системами TN с заземленной вершиной треугольника**

**ПРЕДУПРЕЖДЕНИЕ!** Если привод с подключенным фильтром ЭМС используется в системе IT (незаземленная система электропитания или система с высокоомным заземлением [сопротивление более 30 Ом]), то система окажется связанной с потенциалом земли через конденсаторы фильтра ЭМС. Такая ситуация представляет угрозу безопасности и может привести к повреждению привода.

Если привод устанавливается в системе TN с заземленной вершиной треугольника, отсоедините внутренний фильтр ЭМС, в противном случае привод будет поврежден.

1. В системах питания IT (незаземленных) и TN (с заземленной вершиной треугольника) отсоедините внутренний фильтр ЭМС, удалив соответствующий винт. В трехфазных приводах типа U (код модели привода ACS310-03U-) винт ЭМС предварительно удален на заводе и заменен пластмассовым.

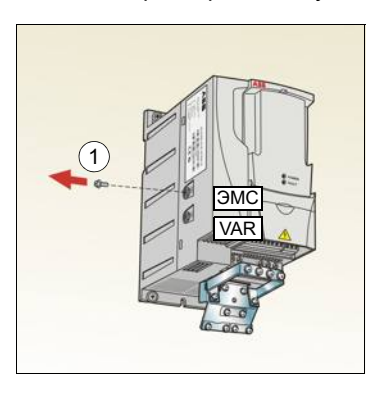

**Примечание.** В корпусе типоразмера R4 винт EMC находится справа от клеммы W2.

## <span id="page-15-1"></span><span id="page-15-0"></span>**Подключение силовых кабелей**

#### **Схема подключения**

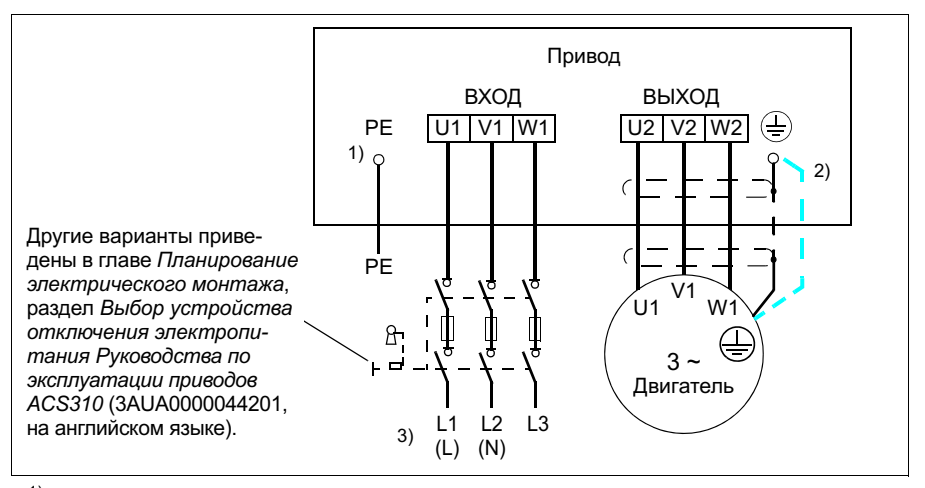

- $1)$  Заземлите другой конец провода защитного заземления (РЕ) на распределительном щите.
- $^{2)}$  При использовании кабеля с несимметричной конструкцией проводников заземления и недостаточной проводимости экрана кабеля (меньше проводимости фазного провода) необходимо использовать отдельный провод заземления. См. главу *Планирование электрического монтажа* , раздел *Выбор силовых кабелей Руководства по эксплуатации приводов ACS310* (3AUA0000044201, на английском языке).
- $3)$  L и N маркировка подключения для однофазного питания.

#### **Примечание.**

Использовать асимметричный кабель для подключения двигателя запрещается.

При подключении двигателя кабелем с проводящим экраном и симметричной структурой проводников заземления подсоедините концы проводника заземления к заземляющим клеммам со стороны привода и двигателя.

В случае однофазного источника питания подключите его к клеммам U1 (L) и V1 (N).

Прокладывать кабель двигателя, кабель питания и кабели управления следует отдельно. Дополнительную информацию можно найти в главе *Планирование электрического монтажа*, раздел *Прокладка кабелей Руководства по эксплуатации приводов ACS310* (3AUA0000044201, на английском языке).

#### **Заземление экрана кабеля двигателя на стороне двигателя**

Для снижения уровня радиочастотных помех:

- заземлите кабель путем скрутки экрана: ширина скрученного участка  $\geq 1/5 \cdot$  длины
- или обеспечьте 360-градусное заземление экрана кабеля на входе в клеммную коробку двигателя.

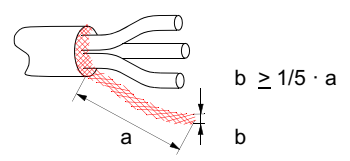

#### **Методика подключения**

- 1. Закрепите провод защитного заземления (PE) кабеля питания в зажиме заземления. Подсоедините фазные проводники к клеммам U1, V1 и W1. Момент затяжки должен составлять 0,8 Нм для корпусов типоразмеров R0 – R2, 1,7 Нм для корпуса типоразмера R3 и 2,5 Нм для корпуса типоразмера R4.
- 2. Снимите оплетку на кабеле двигателя и скрутите экран, чтобы сделать косичку минимальной длины. Закрепите скрученный экран в зажиме заземления. Подсоедините фазные проводники к клеммам U2, V2 и W2. Момент затяжки должен составлять 0,8 Нм для корпусов типоразмеров R0 – R2, 1,7 Нм для корпуса типоразмера R3 и 2,5 Нм для корпуса типоразмера R4.

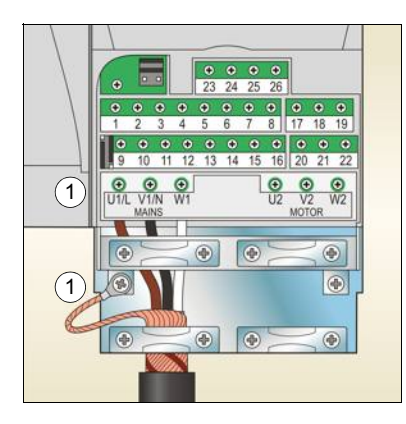

3. Обеспечьте механическое крепление кабелей вне привода.

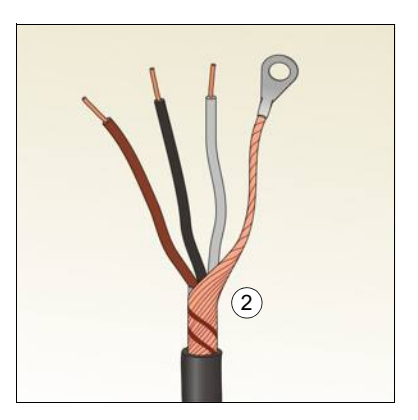

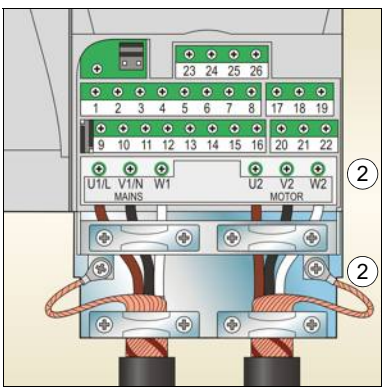

## <span id="page-17-0"></span>**Подключение кабелей управления**

#### <span id="page-17-1"></span>**Стандартная схема подключения входов/выходов**

Подключение сигналов управления по умолчанию зависит от используемого прикладного макроса, который выбирается с помощью параметра *[9902](#page-42-0) [ПРИКЛ](#page-42-1). [МАКРОС](#page-42-1)* (см. стр. *[43](#page-42-0)*).

По умолчанию используется стандартный макрос ABB. Он обеспечивает конфигурацию входов/выходов общего назначения с тремя фиксированными скоростями. Значения параметров по умолчанию приведены в главе *Текущие сигналы и параметры Руководства по эксплуатации приводов ACS310* (3AUA0000044201, на английском языке). Для получения сведений об остальных макросах обратитесь к информации о подключении входов/выходов, приведенной в главе *Прикладные макросы* того же руководства. Значения по умолчанию описаны на стр. *[34](#page-33-1)* настоящего руководства.

На приведенной ниже схеме показано стандартное подключение входов/ выходов для стандартного макроса ABB.

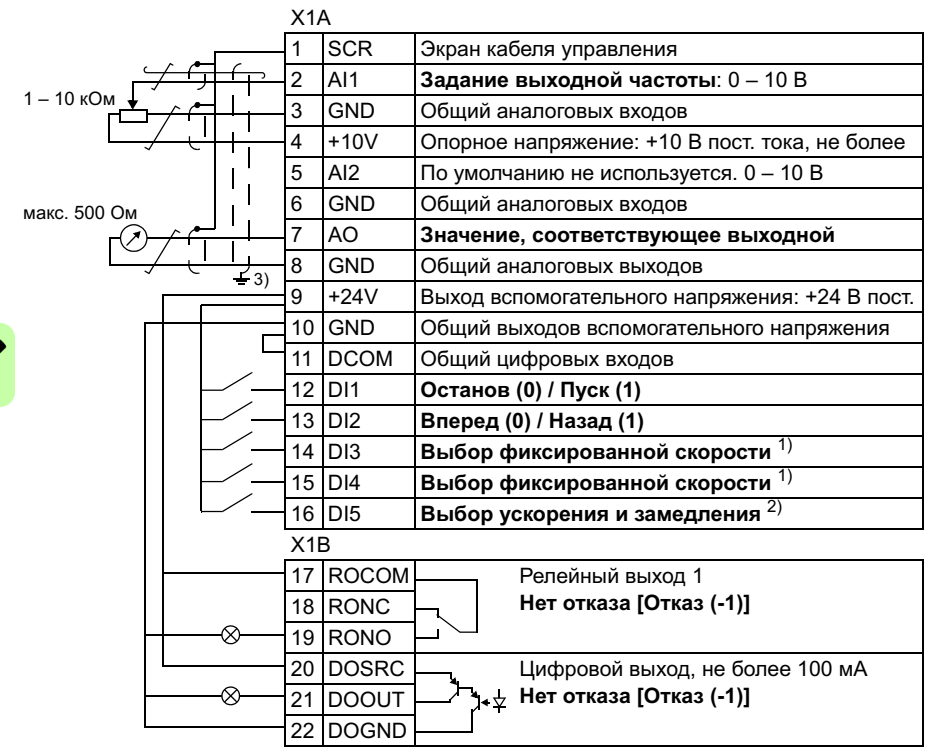

1) См. группу параметров *12 [ФИКСИР](#page-35-4). [СКОРОСТИ](#page-35-4)*:

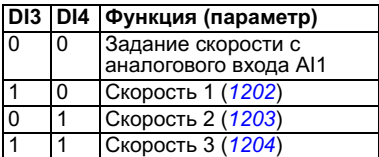

- $^{2)}$  0 = время ускорения/замедления в соответствии с параметрами *[2202](#page-38-0)* и *[2203](#page-38-1)*. 1 = время ускорения/замедления в соответствии с параметрами 2205 и 2206.
- $3)$  Заземление по всей окружности кабеля с помощью зажима.

Момент затяжки = 0,4 Нм.

#### **Методика подключения**

- 1. Снимите крышку, закрывающую клеммы, одновременно нажимая на выемку в крышке и сдвигая ее с корпуса.
- 2. *Цифровые сигналы*. Зачистите наружную изоляцию кабеля цифровых сигналов по всей окружности и заземлите оголенный экран с помощью зажима.
- 3. Подсоедините проводники кабеля к соответствующим клеммам. Момент затяжки должен составлять 0,4 Нм.
- 4. У кабелей с двойным экраном скрутите вместе проводники заземления каждой пары кабеля и соедините жгут с клеммой экрана (SCR) (клемма 1).

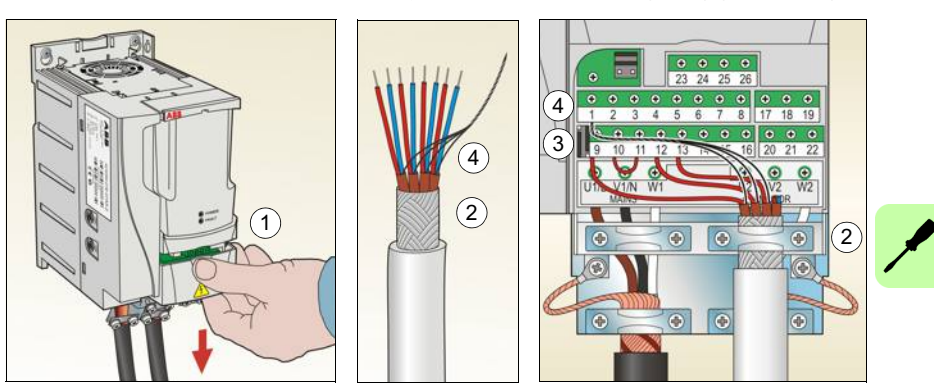

- 5. *Аналоговые сигналы*. Зачистите наружную изоляцию кабеля аналоговых сигналов по всей окружности и заземлите оголенный экран с помощью зажима.
- 6. Подсоедините проводники к соответствующим клеммам. Момент затяжки должен составлять 0,4 Нм.
- 7. Скрутите вместе проводники заземления каждой пары кабеля аналоговых сигналов и соедините жгут с клеммой экрана (SCR) (клемма 1).
- 8. Механически закрепите все кабели вне привода.

9. Установите на место крышку, закрывающую клеммы.

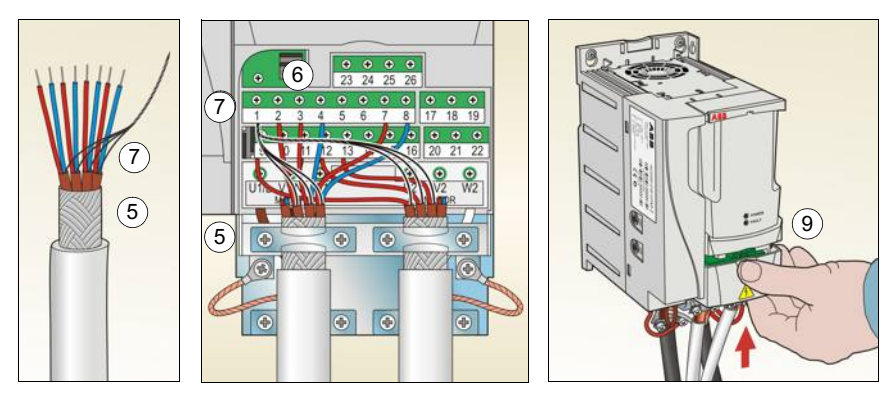

## <span id="page-20-0"></span>**Карта проверок монтажа**

Перед пуском привода необходимо проверить механический и электрический монтаж. Все проверки по списку следует выполнять вдвоем с помощником. Перед началом работы с приводом прочитайте главу *Техника [безопасности](#page-4-0)* на стр. *[5](#page-4-0)*.

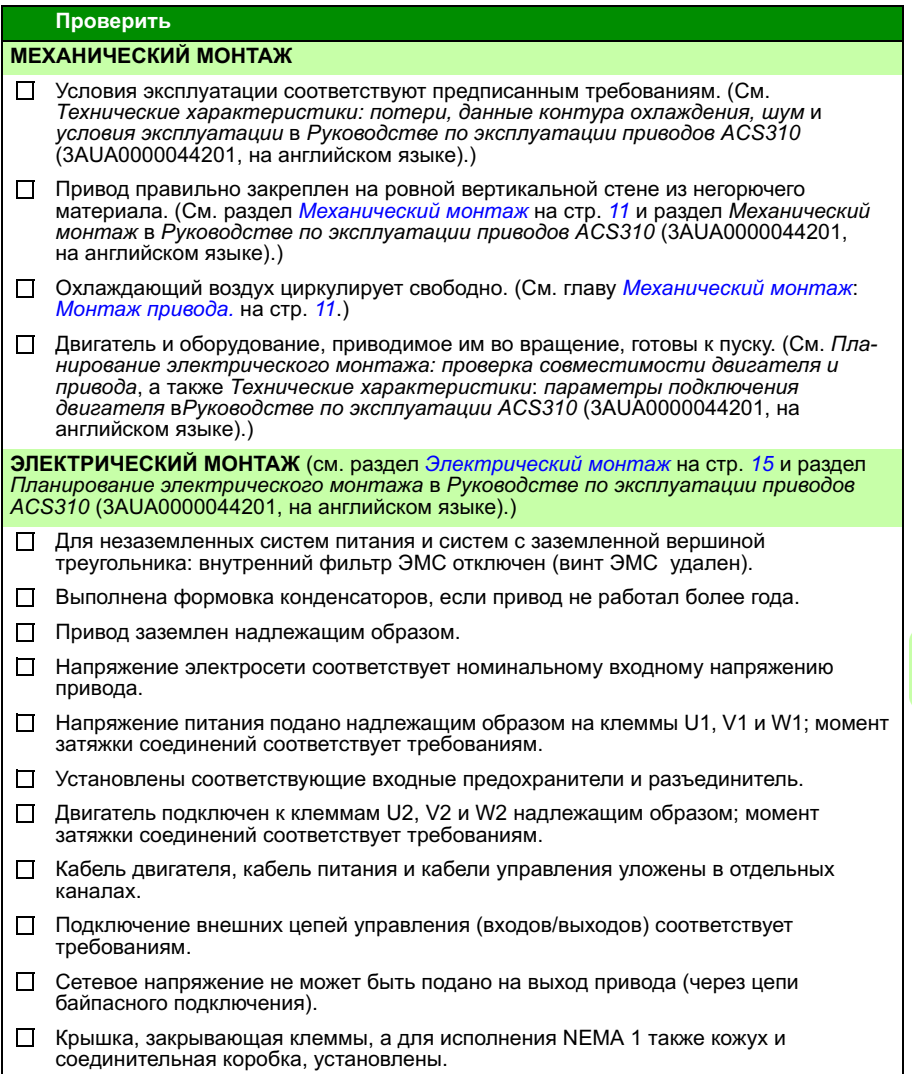

## *22 Электрический монтаж*

 $\overline{\phantom{a}}$ 

## <span id="page-22-1"></span><span id="page-22-0"></span>**5. Запуск и управление с использованием входов/ выходов**

## <span id="page-22-2"></span>**Запуск привода**

**ПРЕДУПРЕЖДЕНИЕ!** Запуск привода может производиться только квалифицированным персоналом.

При запуске привода необходимо соблюдать указания по технике безопасности, приведенные в главе *Техника [безопасности](#page-4-0)* на стр. *[5](#page-4-0)*.

В режиме дистанционного управления привод запускается автоматически при подаче питания, если на плату ввода/вывода подана внешняя команда пуска.

Убедитесь, что пуск двигателя безопасен. **Отсоедините приводимый в движение механизм,** если существует опасность повреждения оборудования при неправильном направлении вращения.

**Примечание.** По умолчанию для параметра *[1611](#page-37-0) ВИД [ПАРАМЕТРА](#page-37-1)* выбрано значение 2(*[СОКРАЩ](#page-37-2) ВИД*), что не позволяет видеть фактические сигналы и параметры. Чтобы видеть их, установите для параметра *[1611](#page-37-0) ВИД [ПАРАМЕТРА](#page-37-1)* значение 3(*[ПОЛНЫЙ](#page-37-3) ВИД*).

• Проверьте монтаж. Карта проверок приведена в разделе *Карта [проверок](#page-20-0) [монтажа](#page-20-0)* на стр. *[21](#page-20-0)*.

Порядок запуска привода зависит от имеющейся панели управления.

- **При использовании базовой панели управления** следуйте указаниям, приведенным в разделе *[Ручной](#page-23-0) запуск* на стр. *[24.](#page-23-0)*
- **При использовании интеллектуальной панели управления** можно воспользоваться программой мастера запуска (см. раздел *[Запуск](#page-27-0) под [управлением](#page-27-0) «мастера»* на стр. *[28](#page-27-0)*) или выполнить ручной запуск (см. раздел *[Ручной](#page-23-0) запуск* на стр. *[24](#page-23-0)*).

Программа мастера запуска, которая присутствует только в интеллектуальной панели управления, дает указания по выполнению всех необходимых настроек. В случае ручного запуска пользователь самостоятельно устанавливает основные параметры, следуя указаниям, приведенным в разделе *[Ручной](#page-23-0) запуск* на стр. *[24](#page-23-0)*.

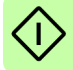

#### <span id="page-23-0"></span>**Ручной запуск**

Для ручного запуска можно воспользоваться базовой или интеллектуальной панелью управления. Указания, приведенные ниже, пригодны для обеих панелей управления, но отображаемая информация приводится для базовой панели управления, если указание не относится только к интеллектуальной панели.

Для начала работы необходимо иметь данные, приведенные на паспортной табличке двигателя.

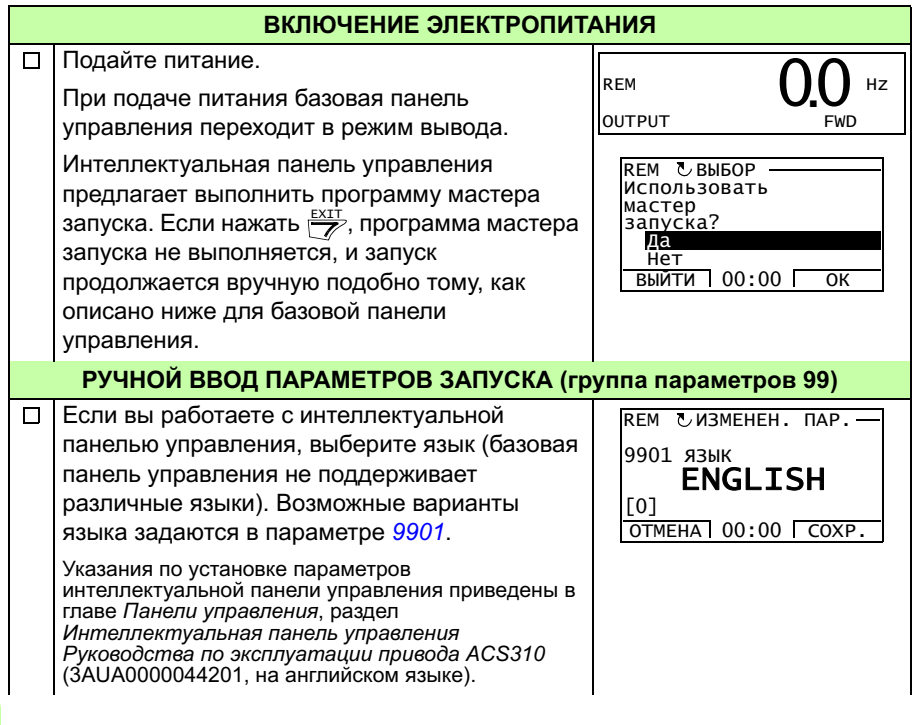

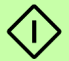

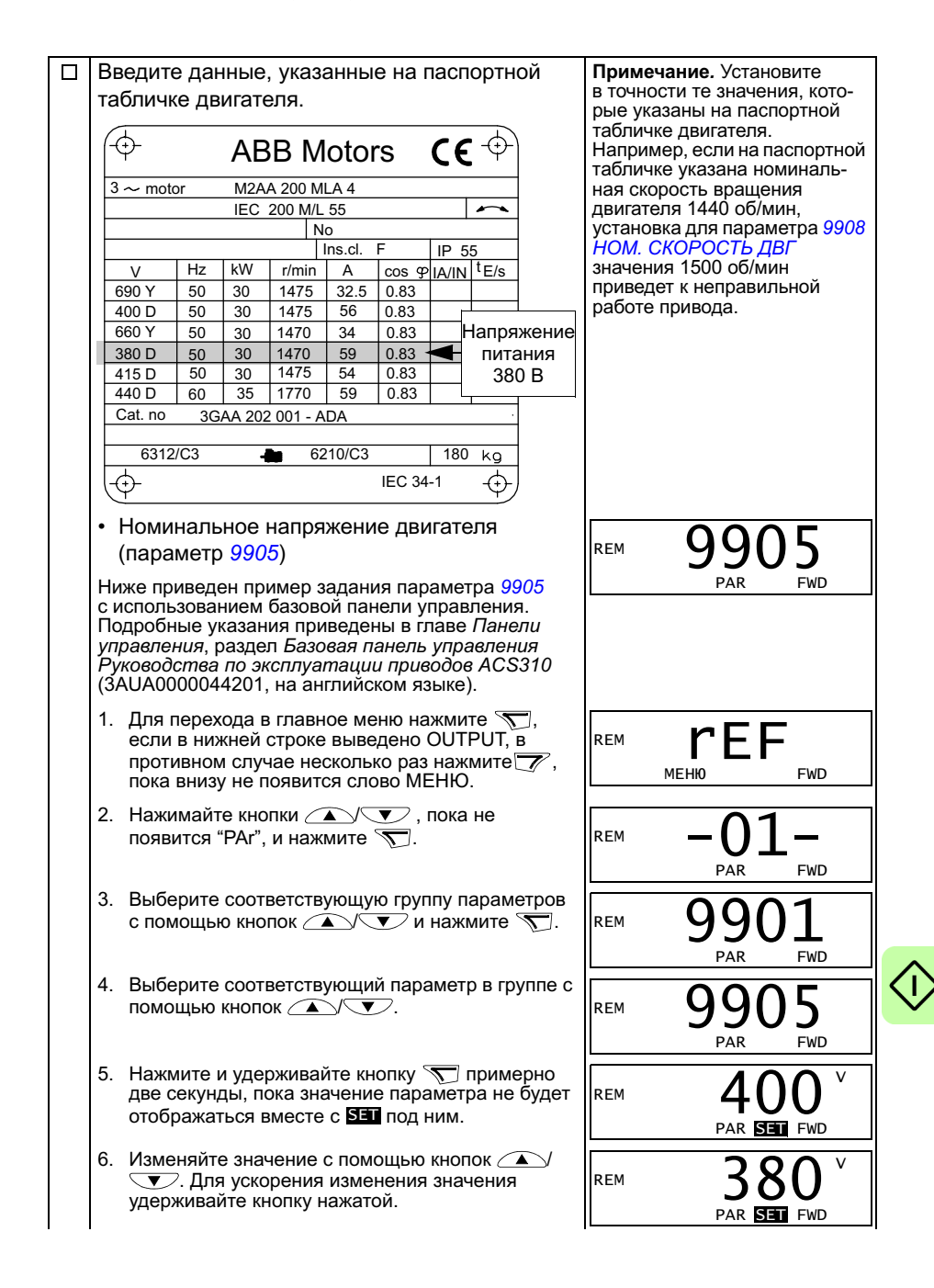

7. Сохраните значение параметра нажатием [9905](#page-43-0) кнопки  $\overline{\mathbf{S}}$ . REM PAR FWD Введите остальные данные двигателя: • номинальный ток двигателя (параметр *[9906](#page-43-1)*) [9906](#page-43-1) REM Допустимый диапазон: 0,2 – 2,0 ·  $I_{2N}$  A PAR FWD • номинальная частота двигателя (параметр [9907](#page-44-2) REM *[9907](#page-44-2)*) **FWD** • номинальная скорость вращения двигателя [9908](#page-44-0) REM (параметр *[9908](#page-44-0)*) **FWF** • номинальная мощность двигателя [9909](#page-44-3) REM (параметр *[9909](#page-44-3)*) **FWD** Выберите прикладной макрос (параметр [9902](#page-42-0) REM *[9902](#page-42-0)*), соответствующий подключению кабелей управления. В большинстве случаев PAR FWD можно использовать значение по умолчанию, равное 1(*ABB [СТАНДАРТ](#page-42-2)*). **НАПРАВЛЕНИЕ ВРАЩЕНИЯ ДВИГАТЕЛЯ**  $\Box$ Проверьте направление вращения двигателя. • Если привод находится в режиме дистан- $\overline{C}$ xxx.Hz ционного управления (слева на дисплее высвечивается REM), перейдите в режим SET FWD местного управления, нажав кнопку ( $\mathcal{R}$ ). • Для перехода в главное меню нажмите  $\overline{v}$ , если в нижней строке выведено OUTPUT, в противном случае несколько раз нажмите , пока внизу не появится слово МЕНЮ. • Нажимайте кнопки  $\left(\sqrt{\sqrt{2}}\right)$ , пока не появится "rEF", затем нажмите  $\sum$ . • Увеличивайте задание частоты от нуля до небольшой величины с помощью кнопки  $\curvearrowright$ . Нажмите кнопку  $\circledcirc$  для пуска двигателя.

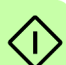

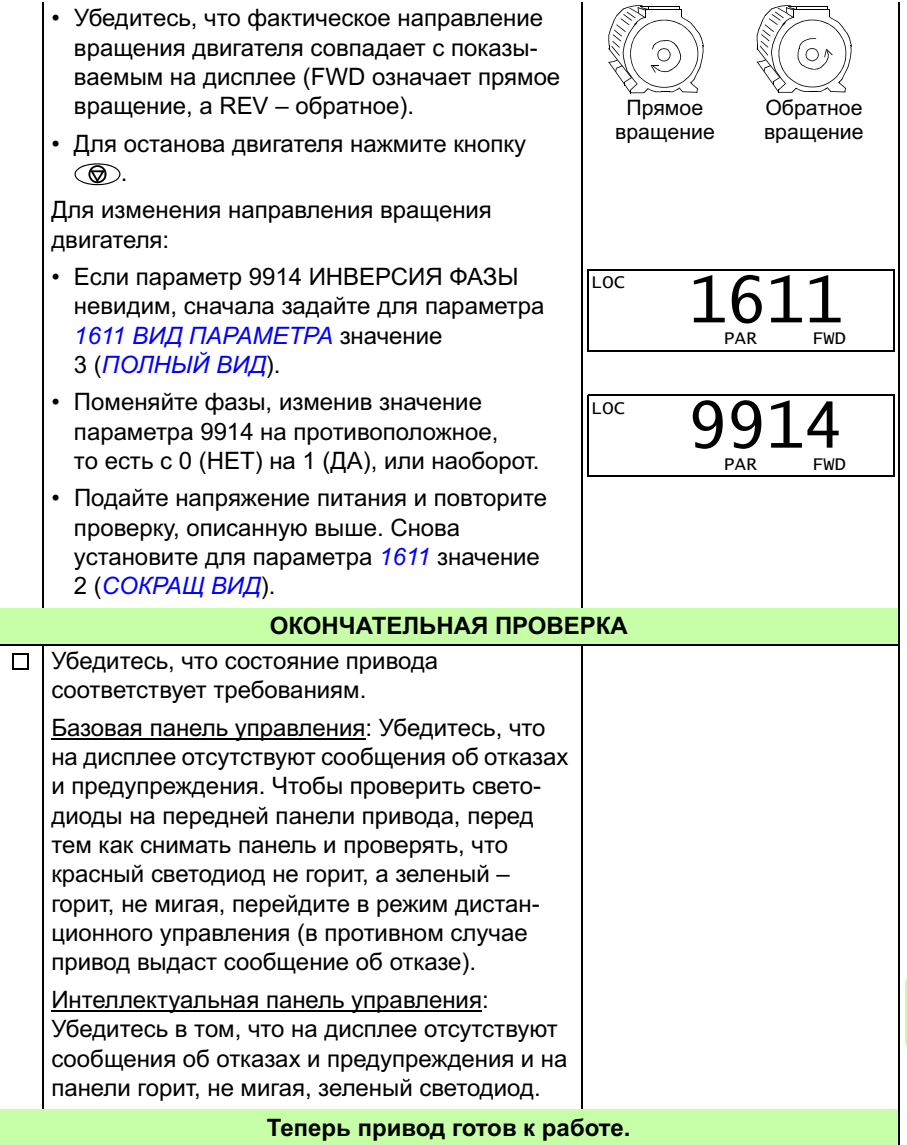

#### <span id="page-27-0"></span>**Запуск под управлением «мастера»**

Чтобы осуществить запуск под управлением «мастера», необходима интеллектуальная панель управления.

Перед началом работы необходимо иметь данные, приведенные на паспортной табличке двигателя.

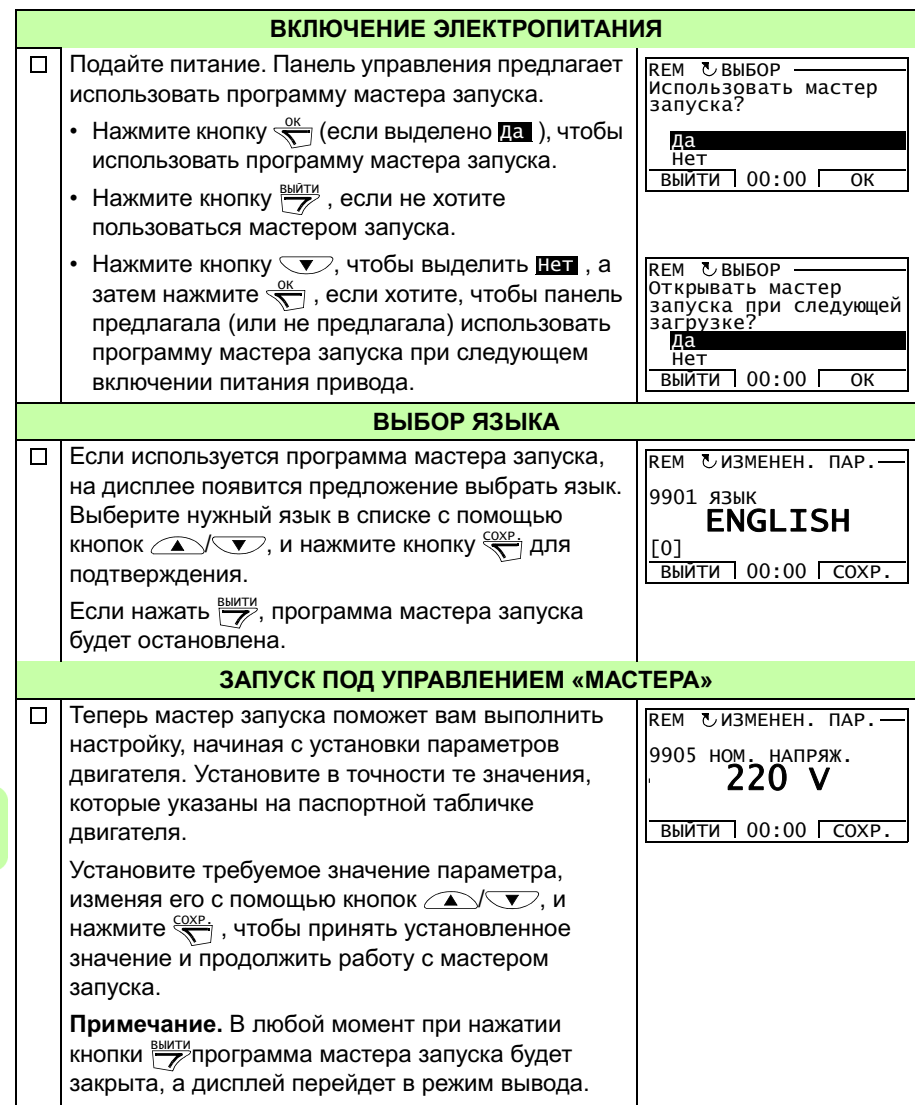

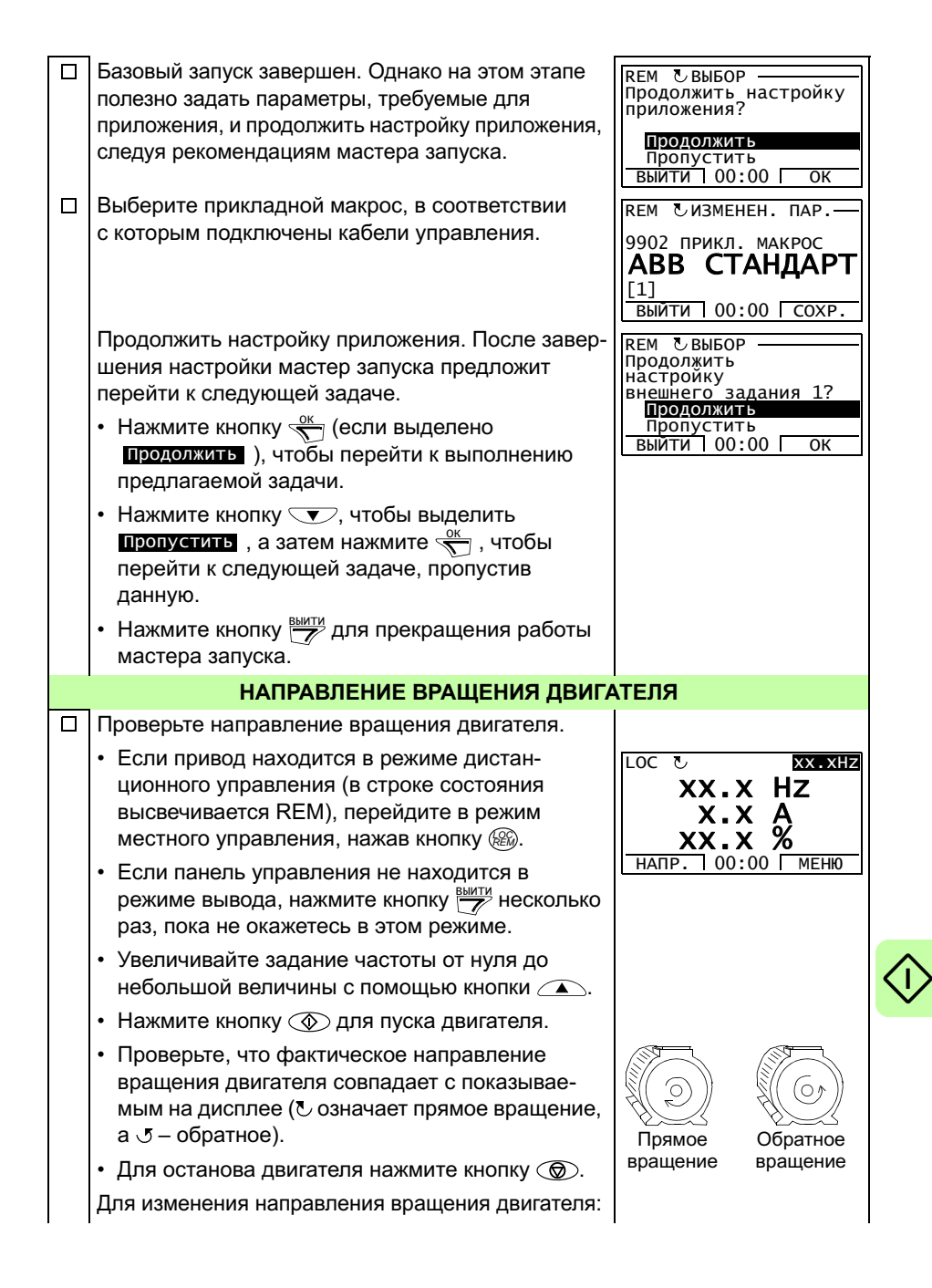

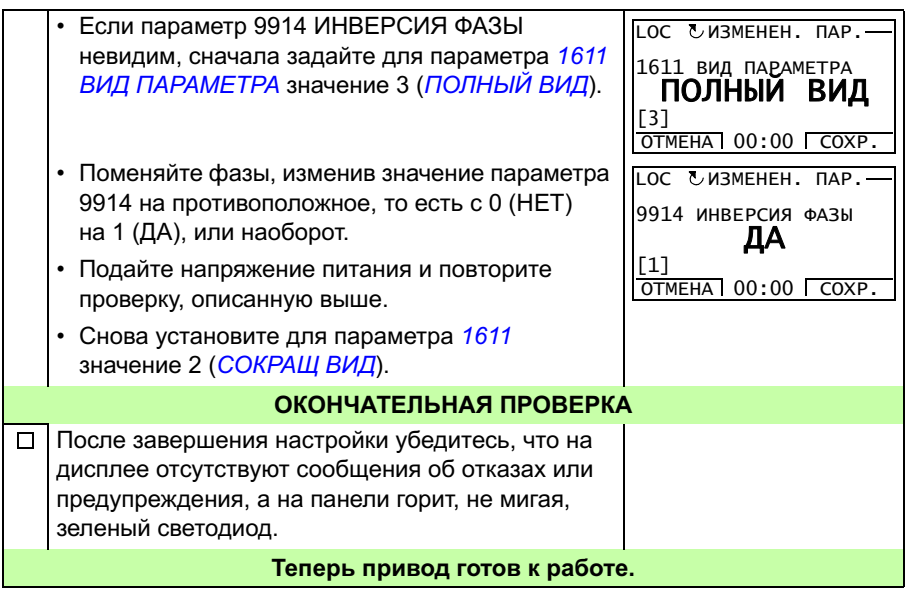

![](_page_29_Picture_2.jpeg)

## <span id="page-30-0"></span>**Управление приводом через интерфейс ввода/вывода**

В таблице приведены инструкции по управлению приводом с помощью цифровых и аналоговых входов в случае, когда

- выполнена процедура запуска привода и
- используются установленные по умолчанию (стандартные) значения параметров.

В качестве примера приведено отображение информации на дисплее базовой панели управления.

![](_page_30_Picture_519.jpeg)

![](_page_31_Picture_95.jpeg)

![](_page_31_Picture_2.jpeg)

# <span id="page-32-0"></span>**6. Сокращенный вид текущих сигналов и параметров**

**Примечание.** Если панель управления находится в режиме сокращенного отображения параметров, то есть когда для параметра *[1611](#page-37-4) ВИД [ПАРАМЕТРА](#page-37-5)* выбрано значение 2(*[СОКРАЩ](#page-37-6) ВИД*), на ней отображается только сокращенное представление всех сигналов и параметров. В данной главе приведено описание этих сигналов и параметров.

Для просмотра всех текущих сигналов и параметров выберите для параметра *[1611](#page-37-4) ВИД [ПАРАМЕТРА](#page-37-5)* значение 3(*[ПОЛНЫЙ](#page-37-7) ВИД*). Описание всех текущих сигналов и параметров приведено в главе *Текущие сигналы и параметры Руководства по эксплуатации приводов ACS310* (3AUA0000044201, на английском языке).

![](_page_32_Picture_502.jpeg)

## <span id="page-32-1"></span>**Термины и сокращения**

## <span id="page-32-2"></span>**Эквивалент для шины Fieldbus**

**Пример.** Если посредством внешней системы управления задается параметр *[2008](#page-37-8) МАКС. [ЧАСТОТА](#page-37-9)* (см. стр. *[38](#page-37-8)*), целочисленное значение 1 соответствует 0,1 Гц. Все считываемые и отравляемые значения ограничиваются 16 двоичными разрядами (-32768 – 32767).

### <span id="page-33-1"></span><span id="page-33-0"></span>**Значения по умолчанию для различных макросов**

Когда изменяется прикладной макрос (*[9902](#page-42-3) ПРИКЛ. [МАКРОС](#page-42-4)*), программа обновляет значения параметров до значений, указанных в приведенной ниже таблице. В таблице ниже приведены значения параметров по умолчанию для различных макросов. Для других параметров значения по умолчанию одинаковы для всех макросов. См. перечень параметров, начинающийся на стр. *[36](#page-35-1)* данного руководства, и главу *Текущие сигналы и параметры Руководства по эксплуатации приводов ACS310* (3AUA0000044201, на английском языке). Информация о различных макросах приведена в главе *Прикладные макросы* того же руководства.

![](_page_33_Picture_1226.jpeg)

![](_page_34_Picture_549.jpeg)

## <span id="page-35-0"></span>**Сокращенное отображение текущих сигналов**

![](_page_35_Picture_573.jpeg)

## <span id="page-35-1"></span>**Сокращенное отображение параметров**

<span id="page-35-6"></span><span id="page-35-5"></span><span id="page-35-4"></span><span id="page-35-3"></span><span id="page-35-2"></span>![](_page_35_Picture_574.jpeg)

<span id="page-36-5"></span><span id="page-36-4"></span><span id="page-36-3"></span><span id="page-36-2"></span><span id="page-36-1"></span><span id="page-36-0"></span>![](_page_36_Picture_655.jpeg)

<span id="page-37-11"></span><span id="page-37-10"></span><span id="page-37-9"></span><span id="page-37-8"></span><span id="page-37-7"></span><span id="page-37-6"></span><span id="page-37-5"></span><span id="page-37-4"></span><span id="page-37-3"></span><span id="page-37-2"></span><span id="page-37-1"></span><span id="page-37-0"></span>![](_page_37_Picture_502.jpeg)

<span id="page-38-8"></span><span id="page-38-7"></span><span id="page-38-6"></span><span id="page-38-5"></span><span id="page-38-4"></span><span id="page-38-3"></span><span id="page-38-2"></span><span id="page-38-1"></span><span id="page-38-0"></span>![](_page_38_Picture_665.jpeg)

<span id="page-39-9"></span><span id="page-39-8"></span><span id="page-39-7"></span><span id="page-39-6"></span><span id="page-39-5"></span><span id="page-39-4"></span><span id="page-39-3"></span><span id="page-39-2"></span><span id="page-39-1"></span><span id="page-39-0"></span>![](_page_39_Picture_598.jpeg)

<span id="page-40-5"></span><span id="page-40-4"></span><span id="page-40-3"></span><span id="page-40-2"></span><span id="page-40-1"></span><span id="page-40-0"></span>![](_page_40_Picture_590.jpeg)

<span id="page-41-6"></span><span id="page-41-5"></span><span id="page-41-4"></span><span id="page-41-3"></span><span id="page-41-2"></span><span id="page-41-1"></span><span id="page-41-0"></span>![](_page_41_Picture_467.jpeg)

<span id="page-42-14"></span><span id="page-42-13"></span><span id="page-42-12"></span><span id="page-42-11"></span><span id="page-42-10"></span><span id="page-42-9"></span><span id="page-42-8"></span><span id="page-42-7"></span><span id="page-42-6"></span><span id="page-42-5"></span><span id="page-42-4"></span><span id="page-42-3"></span><span id="page-42-2"></span><span id="page-42-1"></span><span id="page-42-0"></span>![](_page_42_Picture_650.jpeg)

<span id="page-43-3"></span><span id="page-43-2"></span><span id="page-43-1"></span><span id="page-43-0"></span>![](_page_43_Picture_607.jpeg)

<span id="page-44-4"></span><span id="page-44-3"></span><span id="page-44-2"></span><span id="page-44-1"></span><span id="page-44-0"></span>![](_page_44_Picture_268.jpeg)

# <span id="page-46-0"></span>**7. Технические характеристики**

## <span id="page-46-2"></span><span id="page-46-1"></span>**Номинальные характеристики**

![](_page_46_Picture_240.jpeg)

![](_page_47_Picture_587.jpeg)

1) E = Фильтр ЭМС подключен (установлен металлический винт фильтра ЭМС). U = Фильтр ЭМС не подключен (установлен пластмассовый винт фильтра ЭМС), задание параметров для США.

#### **Определения**

![](_page_47_Picture_588.jpeg)

#### **Выбор типоразмера**

Типоразмер привода выбирается на основании номинальных значений тока и мощности двигателя. Для обеспечения номинальной мощности двигателя, указанной в данной таблице, номинальный ток привода должен быть больше или равен номинальному току двигателя. Кроме того, номинальная мощность привода должна быть не меньше номинальной мощности двигателя. В пределах одного диапазона напряжения номинальные значения мощности остаются неизменными независимо от напряжения питания.

В системах с несколькими двигателями выходной ток привода  $I_{\text{LO}}$  должен быть не меньше суммарного входного тока всех двигателей.

#### **Примечание**

- Максимально допустимая мощность на валу двигателя ограничена значением 1,5 ·  $P_{N}$ . В случае превышения этого значения крутящий момент и ток двигателя автоматически ограничиваются. Данная функция защищает от перегрузки входной мост привода.
- *Номинальные значения* I2N *указаны для 40 °C (104 °F), номинальные значения* I<sub>LD</sub> указаны для температуры окружающей среды 50 °С (122 °F).

#### **Снижение номинальных характеристик**

Дополнительная информация о снижении характеристик приведена в главе *Технические характеристики*, раздел *Снижение номинальных характеристик Руководства по эксплуатации приводов ACS310* (3AUA0000044201, на английском языке).

## <span id="page-49-0"></span>**Предохранители и альтернативная защита от короткого замыкания**

#### **Предохранители**

**Номинальные токи предохранителей, приведенные в таблице, являются максимальными токами для указанных предохранителей.** При использовании предохранителей меньших номиналов проверьте, что действующее значение тока предохранителя больше номинального тока *I*1N, указанного в разделе *Номинальные [характеристики](#page-46-1)* на стр. *[47](#page-46-1)*. Если необходимая выходная мощность составляет 150 % от номинальной, умножьте ток  $I_{1N}$  на 1,5. См.

**Убедитесь, что время срабатывания предохранителя менее 0,5 секунды.** Время срабатывания зависит от типа предохранителя, импеданса сети электропитания, а также от сечения, материала и длины кабеля питания. Если при использовании предохранителей типа gG или T время срабатывания превышает 0,5 секунды, применение быстродействующих предохранителей (aR) в большинстве случаев позволяет уменьшить время срабатывания до приемлемого значения.

#### **Примечание**

- Если кабель питания выбран в соответствии с этой таблицей, более мощные предохранители не должны использоваться.
- Выберите предохранитель надлежащего номинала в соответствии с фактическим входным током, который зависит от входного сетевого напряжения и выбора входного дросселя.
- Можно использовать предохранители других типов, если их номинальный ток соответствует значению из таблицы и если кривая плавления используемого предохранителя лежит не выше кривой плавления предохранителя, указанного в таблице.

#### **Альтернативная защита от короткого замыкания**

Согласно требованиям Национального свода законов и технических стандартов США по электротехнике (NEC), следующие ручные устройства защиты двигателя типа E корпорации ABB могут использоваться для защиты ответвлений вместо рекомендуемых предохранителей:

- MS132 и S1-M3-25;
- MS451-xxE:
- MS495-xxE.

Когда надлежащее ручное устройство защиты типа E корпорации ABB выбирается в таблице и используется для защиты ответвлений, привод подходит для использования в цепях, по которым протекает симметричный ток не более 65 кА (среднеквадратичное значение) при максимальном номинальном напряжении привода. См. соответствующие номинальные значения в следующей таблице.

Ручные устройства защиты типа E корпорации ABB могут использоваться для защиты ответвлений в приводах ACS310 открытого типа IP20 и IP21 (UL, тип 1). В таблице с номинальными характеристиками MMP приведены значения минимального объема корпуса для устанавливаемых в корпусе приводов ACS310 открытого типа со степенью защиты IP20.

## <span id="page-51-0"></span>**Предохранители и устройства MMP**

![](_page_51_Picture_453.jpeg)

00578903.xls.J

<sup>1)</sup> E = Фильтр ЭМС подключен (установлен металлический винт фильтра ЭМС).

 U = Фильтр ЭМС не подключен (установлен пластмассовый винт фильтра ЭМС), задание параметров для США.

<sup>2)</sup> Предохранитель на минимальный ток можно использовать с входным дросселем согласно таблице<br>в разделе номинальных параметров.

 $^{3)}$  Все представленные в таблице ручные устройства защиты двигателя являются устройствами типа E, оснащены средствами самозащиты и рассчитаны на ток до 65 кА.

Полные технические данные ручных устройств защиты двигателя типа E корпорации ABB приведены в публикации ABB AC1010.

4) Чтобы предотвратить ненужные отключения, для ручных устройств защиты двигателя может потребоваться регулировка предельного значения отключения (установка отличного от заданного на заводе-изготовителе значения, равного или превышающего входной ток привода). Если ручное устройство защиты двигателя настроено на максимальный уровень тока отключения и происходят ненужные отключения, выберите MMP следующего типоразмера. (MS132-10 — это максимальный типоразмер устройства MS132, соответствующего типу E при токе 65 кА. Следующий типоразмер — MS451-16E.)

5) Чтобы обеспечить соответствие классу самозащиты типа E, с ручным устройством защиты следует использовать фидерный терминал на стороне линии S1-M3-25.

 $^{6)}$  Для всех приводов размер корпуса должен выбираться с учетом специфических тепловых характеристик системы, а также обеспечивать свободное пространство для охлаждения. Только для UL: В случае применения с указанным в таблице устройством MMP типа E корпорации ABB минимальный объем корпуса указывается в требованиях UL для приводов типоразмера R0 и R1. Приводы ACS310 предназначены для установки в корпусе, если не добавлен комплект NEMA 1. Для номинальных значений, помеченных символом \*-\*, минимальный размер определяется тепловыми требованиями привода и другого оборудования в корпусе.

#### **Сечение медной жилы в кабелях**

**Тип Сечение медной жилы в кабелях ACS310- Питание (U1, V1, W1) Двигатель (U2, V2, W2) PE x = E/U 1)** мм<sup>2</sup> AWG мм<sup>2</sup> AWG мм<sup>2</sup> AWG **1 фаза,** *U***<sub>N</sub> = 200…240 В** (200, 208, 220, 230, 240 В)<br>01x-02A4-2 | 2.5 | 14 | 0.75 01x-02A4-2 2.5 14 0.75 18 2.5 14 01x-04A7-2 | 2,5 | 14 | 0,75 | 18 | 2,5 | 14 01x-06A7-2 2,5 10 1,5 14 2,5 10 01x-07A5-2 2.5 10 1.5 14 2.5 10 01x-09A8-2 6 10 2.5 12 6 10 **3 фазы,** *U***<sub>N</sub> = 200…240 В** (200, 208, 220, 230, 240 В)<br>03x-02A6-2 | 2.5 | 14 | 1.5 03x-02A6-2 2,5 14 15 14 2,5 14 03x-03A9-2 | 2,5 | 14 | 1,5 | 14 | 2,5 | 14 03x-05A2-2 2.5 14 1.5 14 2.5 14 03x-07A4-2 | 2,5 | 12 | 1,5 | 14 | 2,5 | 12 03x-08A3-2 2,5 12 1,5 14 2,5 12 03x-10A8-2 2.5 12 2.5 12 2.5 12 03x-14A6-2 | 6,0 | 10 | 6 | 10 | 6,0 | 10 03x-19A4-2 6,0 10 6 10 6,0 10 03x-26A8-2 10,0 8 10 8 10,0 8 03x-34A1-2 | 16,0 | 6 | 16 | 6 | 16,0 | 6 03x-50A8-2 25,0 2 25 2 16,0 4 **3 фазы,** *U***N = 380**…**480 В** (380, 400, 415, 440, 460, 480 В) 03x-01A3-4 2.5 14 15 14 2.5 14 03x-02A1-4 2,5 14 1,5 14 2,5 14 03x-02A6-4 2.5 14 1.5 14 2.5 14 03x-03A6-4 2,5 12 1,5 14 2,5 12 03x-04A5-4 2.5 12 1.5 14 2.5 12 03x-06A2-4 | 2,5 | 12 | 1,5 | 14 | 2,5 | 12 03x-08A0-4 2.5 12 15 14 2.5 12 03x-09A7-4 2,5 12 2,5 12 2,5 12 2,5 12

Параметры кабеля для номинальных токов  $(I_{1N})$  показаны в таблице ниже.

![](_page_53_Picture_126.jpeg)

1) E = Фильтр ЭМС подключен (установлен металлический винт фильтра ЭМС). U = Фильтр ЭМС не подключен (установлен пластмассовый винт фильтра ЭМС), задание параметров для США.

## <span id="page-54-0"></span>**Контрольный перечень UL**

Знак UL наносится на привод для подтверждения его соответствия требованиям лаборатории по технике безопасности (UL, США).

См. указания по электрическому монтажу, приведенные в разделах данного руководства или *Руководства по эксплуатации приводов ACS310* (3AUA0000044201, на английском языке), указанных ниже.

**Подключение к питающей электросети** – см. *Руководство по эксплуатации приводов ACS310,* глава *Технические характеристики*, раздел *Характеристики сети электропитания*.

**Устройство отключения электропитания** – cм. *Руководство по эксплуатации приводов ACS310,* глава *Планирование электрического монтажа*, раздел *Выбор устройства отключения электропитания*.

**Условия эксплуатации** – привод следует использовать в отапливаемом закрытом помещении с контролируемыми условиями. Конкретные параметры условий эксплуатации: cм. *Руководство по эксплуатации привода ACS310,*  глава *Технические характеристики,* раздел *Окружающие условия*.

**Предохранители кабеля питания** – для монтажа в США должна быть обеспечена защита цепей в соответствии с Национальным сводом законов и технических стандартов США по электротехнике (NEC) и всеми действующими местными нормами и правилами. Для выполнения этих требований используйте плавкие предохранители с сертификацией UL, указанные в разделе *[Предохранители](#page-51-0) и устройства MMP* на стр. *[52](#page-51-0)*.

Для монтажа в Канаде должна быть обеспечена защита цепей в соответствии с Канадским электротехническим кодексом и всеми действующими нормами и правилами провинций. Для выполнения этих требований используйте плавкие предохранители с сертификацией UL, указанные в разделе *[Предохранители](#page-51-0) и [устройства](#page-51-0) MMP* на стр. *[52](#page-51-0)*.

**Выбор кабеля питания** – cм. *Руководство по эксплуатации приводов ACS310,*  глава *Планирование электрического монтажа*, раздел *Выбор силовых кабелей*.

**Подключение кабеля питания** – схема подключения и моменты затяжки приведены в разделе *[Подключение](#page-15-1) силовых кабелей* на стр. *[16](#page-15-1)*.

**Защита от перегрузки** – привод обеспечивает защиту от перегрузки в соответствии с Национальным сводом законов и технических стандартов США по электротехнике (NEC).

#### <span id="page-55-0"></span>**Декларация о соответствии**

![](_page_55_Picture_2.jpeg)

## **Declaration of Incorporation**

(According to Machinery Directive 2006/42/EC)

![](_page_55_Picture_106.jpeg)

herewith declare under our sole responsibility that the frequency converters with type markings:

ACS310-...

are intended to be incorporated into machinery or to be assembled with other machinery to constitute machinery covered by Machinery Directive 2006/42/EC and relevant essential health and safety requirements of the Directive and its Annex I have been complied with.

The technical documentation is compiled in accordance with part B of Annex VII, the assembly instructions are prepared according Annex VI and the following harmonised European standard has been applied:

EN 60204-1:2006 + A1:2009

Safety of machinery - Electrical equipment of machines- Part 1: general requirements

and that the following technical standard have been used:

EN 60529 (1991 + corrigendum May 1993 + amendment A1:2000) Degrees of protection provided by enclosures (IP codes)

The person authorized to compile the technical documentation:

Jukka Päri Name: Address: P.O Box 184, FIN-00381 Helsinki

The products referred in this Declaration of Incorporation are in conformity with Low voltage directive 2006/95/EC and EMC directive 2004/108/EC. The Declaration of Conformity according to these directives is available from the manufacturer.

ABB Ov furthermore declares that it is not allowed to put the equipment into service until the machinery into which it is to be incorporated or of which it is to be a component has been found and declared to be in conformity with the provisions of the Directive 2006/42/EC and with national implementing legislation, i.e. as a whole, including the equipment referred to in this Declaration.

ABB Oy gives an undertaking to the national authorities to transmit, in response to a reasoned request by the national authorities, relevant information on the partly completed machinery. The method of transmission can be either electrical or paper format and it shall be agreed with the national authority when the information is asked. This transmission of information shall be without prejudice to the intellectual property rights of the manufacturer.

Helsinki, 29.12.2009

ahu Virolainen

**Vice President ABB Oy, BAU Drives** 

## **Дополнительная информация**

#### Вопросы об изделиях и услугах

По всем вопросам, относящимся к изделию, обращайтесь в местное представи-тельство корпорации ABB, указав тип и серийный номер устройства. Перечни товаров, а также сведения о технической поддержке и услугах, предлагаемых корпорацией ABB, можно найти на сайте www.abb.com/searchchannels.

#### Обучение работе с изделием

Для просмотра информации об обучении работе с изделиями ABB перейдите на сайт new.abb.com/service/training.

#### Отзывы о руководствах по приводам ABB

Компания ABB будет признательна за замечания по руководствам. Перейдите на сайт new.abb.com/drives/manuals-feedback-form.

#### <span id="page-56-0"></span>Библиотека документов в сети Интернет

Руководства и другие документы по изделиям в формате PDF представлены в сети Интернет на сайте www.abb.com/drives/documents.

## Контактная информация

**www.abb.com/drives www.abb.com/drivespartners**

3AUA0000048900, ред. D (RU) ДАТА ВСТУПЛЕНИЯ В СИЛУ: 25.01.2016

![](_page_57_Picture_3.jpeg)

![](_page_57_Picture_4.jpeg)